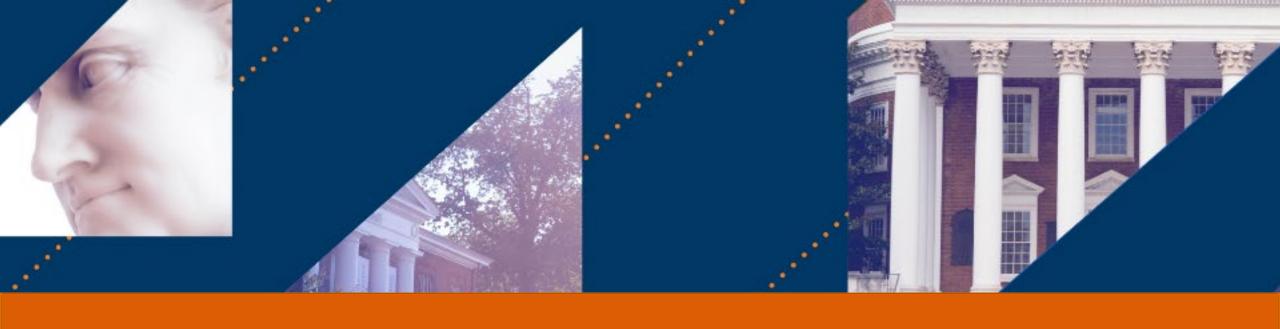

## **UVA FINANCE**

Introduction to Budgeting at UVA

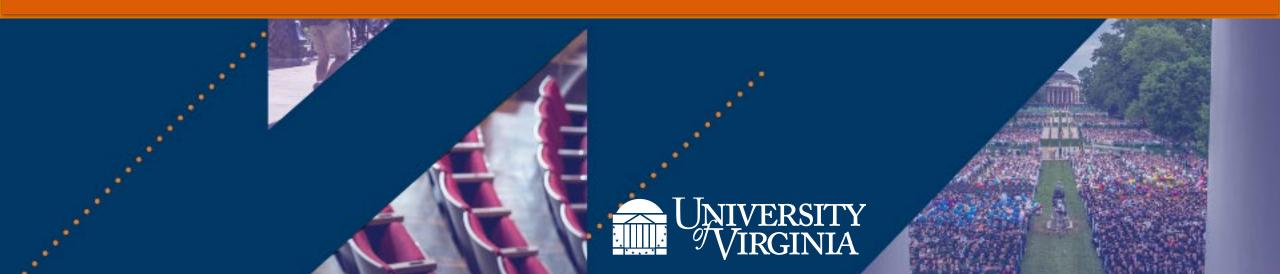

## Introduction to Budgeting at UVA | Course Objectives

After completing this course, you will **understand the following**:

- The goal of Adaptive Planning
- The goal of Workday
- How Adaptive Planning and Workday interact
- Security Levels and Access
- The purpose of each type of Input Sheet
- How to Navigate Input Sheets
- Adaptive Planning Reports
- Workday Reports for Budgeting
- Qlik Sense Reports for Budgeting

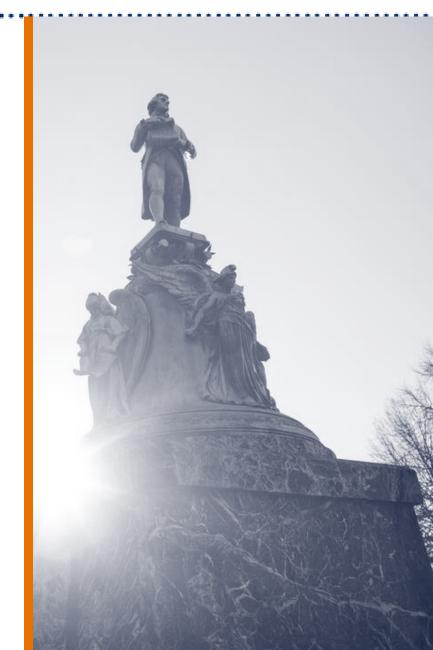

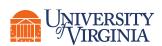

# Introduction | Key Terminology

| Workday Term     | Definition                                                                                                    |
|------------------|----------------------------------------------------------------------------------------------------|
| Financial Budget | The financial condition and strategic and administrative plans of an organization that include information on sources, uses, activities, and purposes or goals. An estimation of sources and uses over a specified future time period and is usually compiled and re-evaluated on a periodic basis.                         |
| Position Budget  | Adaptive Planning has a Compensation Sheet to budget compensation and fringe benefits at the Position level. There is the option of using a Placeholder if you want to budget for a position that is not yet filled. Workday HCM data will come into the Adaptive sheets but is for informational purposes only.            |
| Ledger           | Ledgers store university transactions from journal entries used for managerial and external reporting. The ledger includes accounts for assets, liabilities, net position, revenues, and expenses also known as the FDM (this is the UVA chart of account). In WD, there is an Actuals, Commitments, and Obligations ledger |
| Spend Category   | Identifies and categorizes the specific type of spend for a transaction and provides a sub-<br>classification of the ledger account to provide more granularity for reporting.                                                                                                    |
| Revenue Category | Identifies and categorizes the specific type of revenue for a transaction. Provides a subclassification of the ledger account to provide more granularity for reporting.                                                                                                    |

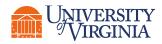

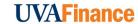

## Introduction | Key Terminology

| Workday Term                  | Definition                                                                                                    |
|-------------------------------|----------------------------------------------------------------------------------------------------|
| Payroll Obligations           | Payroll Obligations are journals created to earmark funds for salary expenses in future fiscal periods. Workday Payroll Obligations are for filled positions.                  |
| Payroll Costing<br>Allocation | The process of identifying and assigning payroll-related costs to specific FDM values and worktags. Adaptive and Workday do not push or pull this information between systems. |

The following terms are Workday Terms you will hear, but do not relate to your Budget:

| Payroll Commitments | Payroll Commitments refer to vacant positions only.                                                                                             |
|---------------------|----------------------------------------------------------------------------------------------------|
| Budget Date         | A Workday term unrelated to the Budget. This term is used to capture the date of a transaction – also often referred to as the "date incurred". |

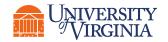

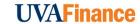

# Introduction | Adaptive Planning and Workday

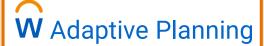

Budget development activities and strategic planning

- Detailed Budget Models with additional budget information, including commentary
- Current-year Forecasting capabilities
- Multi-Year Planning capabilities
- Scenario Modeling capabilities

FDM

**Actuals** 

Non- Payroll Commitments

**Obligations** 

**Annual Budget** 

Revised Annual Budget

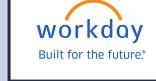

Day-to-day operational activities

- Source transaction details, such as Purchase Order information, worker-related information (HCM), etc.
- Workday only consumes the original budget and latest forecast version for the current year

OFP&A
Provost
Administrative Associate Dean
Budget Officer

Unit Budget Manager

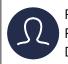

Fiscal Tech Faculty Member Department Chair

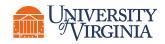

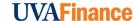

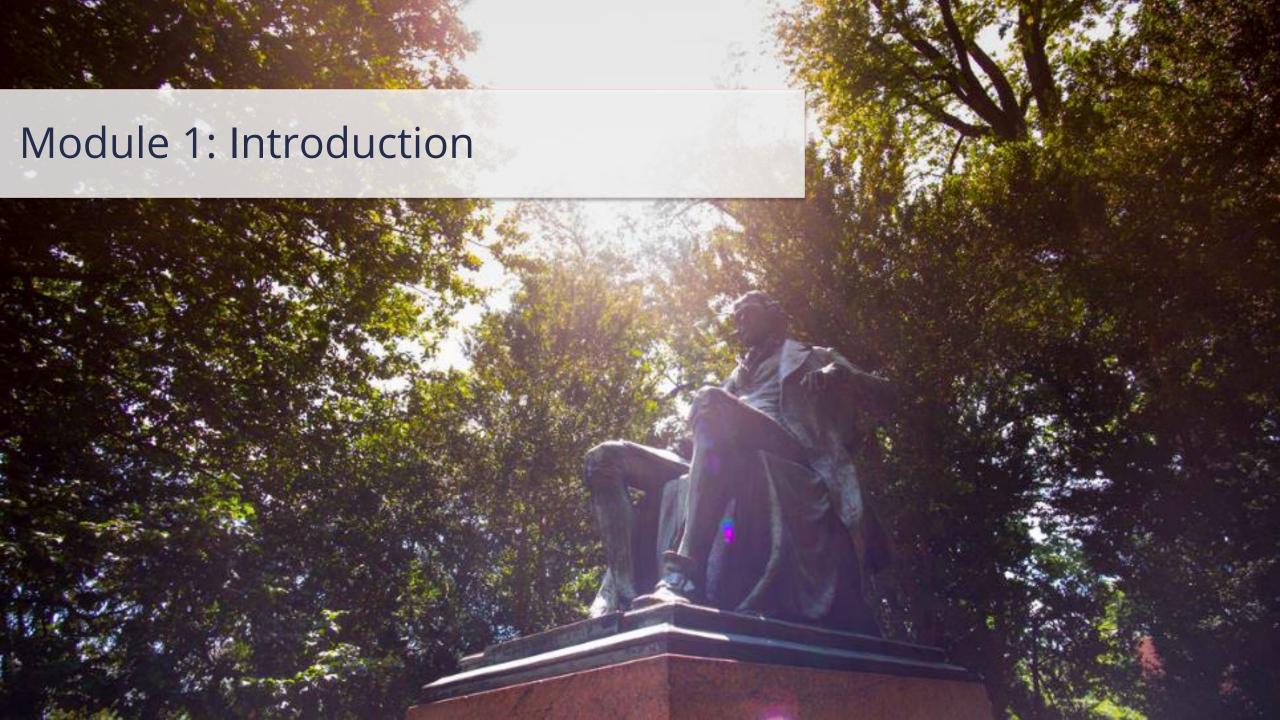

# Introduction | Integration

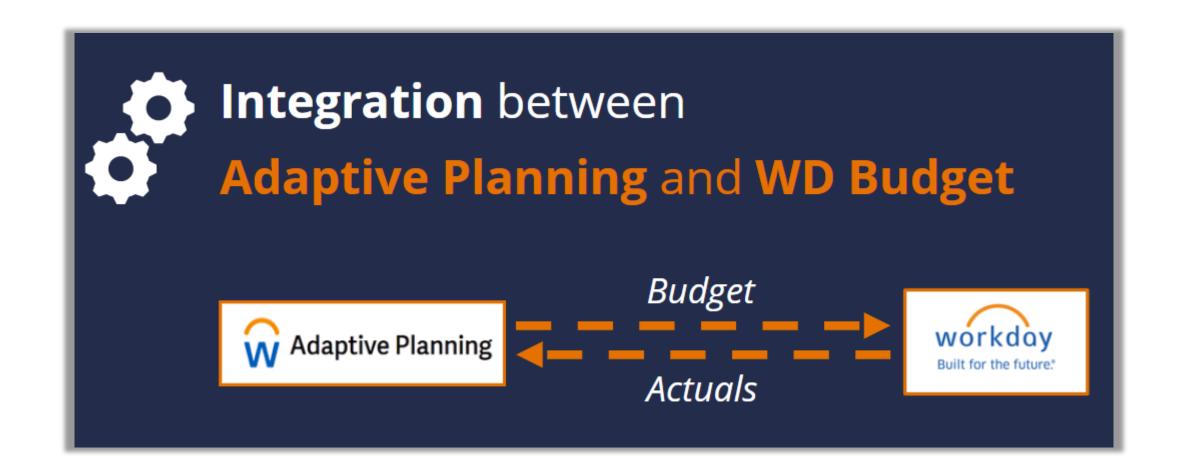

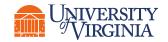

# Introduction | Integration

#### Workday → Adaptive

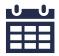

Actuals come into Adaptive after month-end

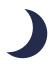

Workday Chart of Account

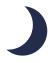

**HCM** Data

#### Adaptive → Workday:

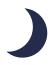

Financial budget goes nightly

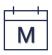

Position budget weekly on Monday morning

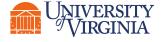

#### Access

To request access to Adaptive or modify your existing Adaptive access, create a **System Access Request** in Workday:

List all the Cost Centers/Cost Center Hierarchies to which you need to be given access.

For instructions on submitting a System Access Request, click on the Resources link in the upper right corner of the screen and then select the Quick Reference Guide.

Workday Role: Finance Reporting Viewer

Should be automatic if you have another Finance Role in Workday.

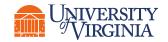

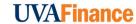

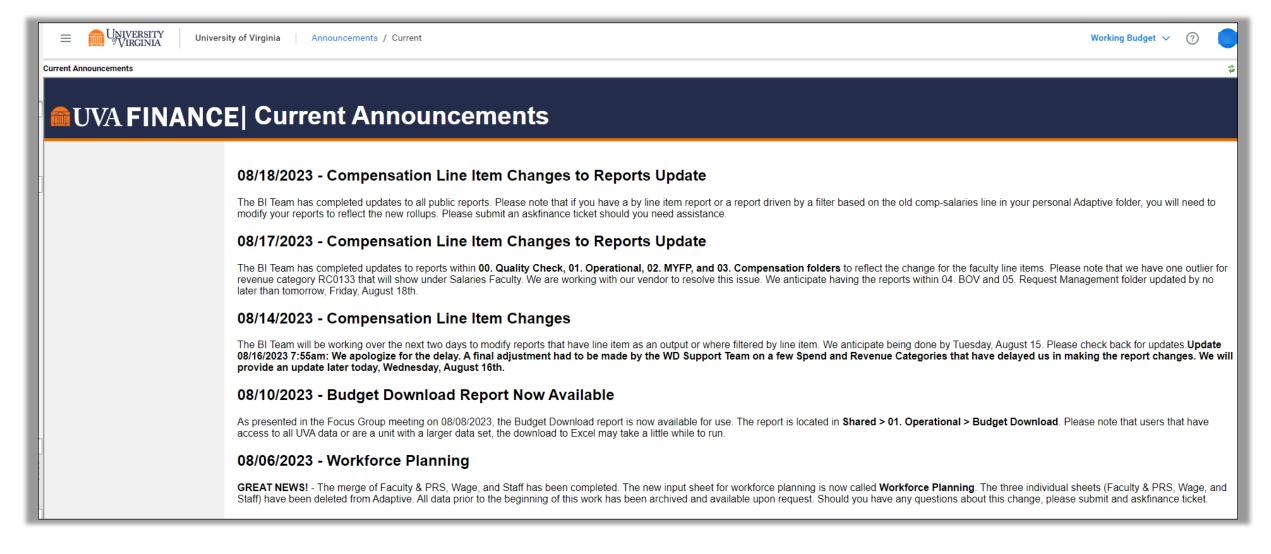

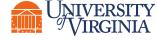

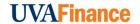

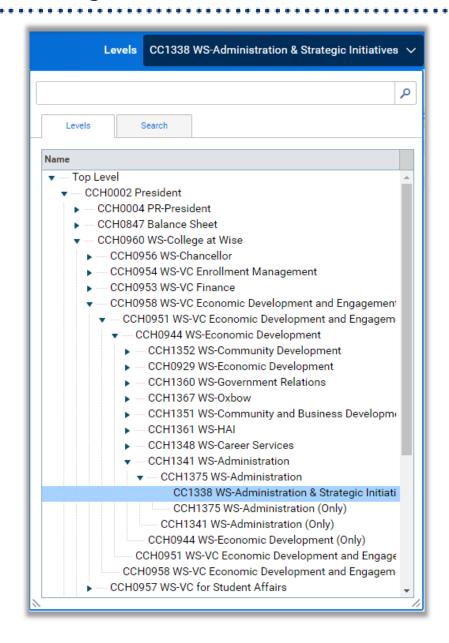

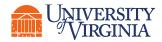

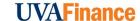

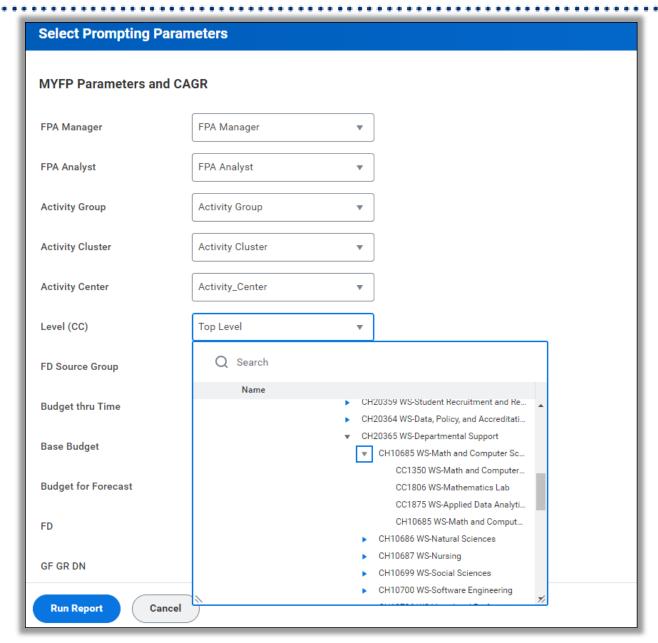

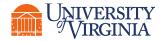

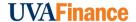

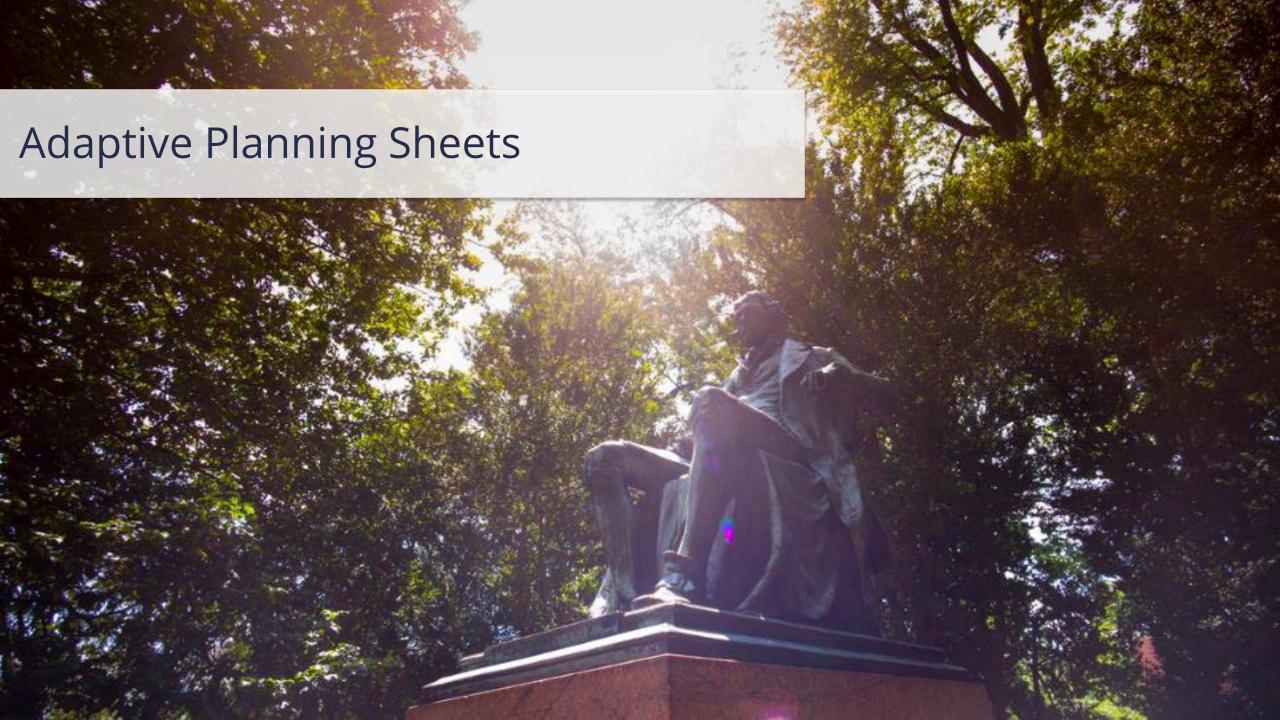

## Adaptive Planning | Input Sheets

| Input Sheets                                                 |
|--------------------------------------------------------------|
| Workforce Planning                                           |
| Non-Compensation Input                                       |
| Revenue Input                                                |
| Transfers                                                    |
| Recovery Management                                          |
| MYFP and Scenario Planning                                   |
| Fund Balance                                                 |
| Unit MYFP and Scenario Analysis Spend and Revenue Parameters |
| Scenario Planning - Out Year Expense Activity                |
| Scenario Planning - Out Year Revenue Activity                |
| Requests                                                     |
| Compensation Requests                                        |
| Non-Comp Requests                                            |
| Revenue Requests                                             |
| Reference Sheets                                             |
| Central Allocations (OFP&A)                                  |
| DNU - Foundation Data                                        |
| Fundriver Data                                               |
| HCM Reference Data                                           |
| Internal Debt Service Payments                               |

| Sheet Name             | Purpose                                                                                   |
|------------------------|-------------------------------------------------------------------------------------------|
| Workforce Planning     | Personnel related expenses (Faculty, University and Classified Staff, and Wage employees) |
| Non-Compensation Input | All non-personnel related expenses                                                        |
| Revenue Input          | All revenue planning                                                                      |
| Transfers              | All transfers data                                                                        |
| Recovery Management    | Manage recoveries                                                                         |

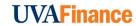

## Adaptive Planning | MYFP and Scenario Planning Sheets

| Input Sheets                                                 |
|--------------------------------------------------------------|
| Workforce Planning                                           |
| Non-Compensation Input                                       |
| Revenue Input                                                |
| Transfers                                                    |
| Recovery Management                                          |
| MYFP and Scenario Planning                                   |
| Fund Balance                                                 |
| Unit MYFP and Scenario Analysis Spend and Revenue Parameters |
| Scenario Planning - Out Year Expense Activity                |
| Scenario Planning - Out Year Revenue Activity                |
| Requests                                                     |
| Compensation Requests                                        |
| Non-Comp Requests                                            |
| Revenue Requests                                             |
| Reference Sheets                                             |
| Central Allocations (OFP&A)                                  |
| DNU - Foundation Data                                        |
| Fundriver Data                                               |
| HCM Reference Data                                           |
| Internal Debt Service Payments                               |

| Sheet Name                                                   | Purpose                                                                                           |
|--------------------------------------------------------------|---------------------------------------------------------------------------------------------------|
| Fund Balance                                                 | Calculation sheet for beginning and ending balances                                               |
| Unit MYFP and Scenario Analysis Spend and Revenue Parameters | Sheet to enter in university parameter overrides. Option to enter in scenario modeling parameters |
| Scenario Planning – Out Year Expense Activity                | Dollar adjustments to budget for expenses                                                         |
| Scenario Planning – Out Year Revenue Activity                | Dollar adjustments to budget for revenues                                                         |

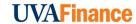

## Adaptive Planning | Request Sheets

| Inp           | ut Sheets                                         |
|---------------|---------------------------------------------------|
| Workforce P   | anning                                            |
| Non-Comper    | sation Input                                      |
| Revenue Inp   | ut                                                |
| Transfers     |                                                   |
| Recovery Ma   | nagement                                          |
| МҮ            | FP and Scenario Planning                          |
| Fund Balanc   | •                                                 |
| Unit MYFP a   | nd Scenario Analysis Spend and Revenue Parameters |
| Scenario Pla  | nning - Out Year Expense Activity                 |
| Scenario Pla  | nning - Out Year Revenue Activity                 |
| Re            | quests                                            |
| Compensation  | on Requests                                       |
| Non-Comp R    | equests                                           |
| Revenue Req   | uests                                             |
| Ref           | erence Sheets                                     |
| Central Alloc | ations (OFP&A)                                    |
| DNU - Found   | ation Data                                        |
| Fundriver Da  | ta                                                |
| HCM Referen   | nce Data                                          |
| Internal Debt | Service Payments                                  |

| Sheet Name            | Purpose                                     |
|-----------------------|---------------------------------------------|
| Compensation Requests | Request sheet for compensation expenses     |
| Non-Comp Requests     | Request sheet for non-compensation expenses |
| Revenue Requests      | Request sheet for revenue                   |

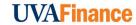

## Adaptive Planning | Reference Sheets

| Input Sheets                                                 |
|--------------------------------------------------------------|
| Workforce Planning                                           |
| Non-Compensation Input                                       |
| Revenue Input                                                |
| Transfers                                                    |
| Recovery Management                                          |
| MYFP and Scenario Planning                                   |
| Fund Balance                                                 |
| Unit MYFP and Scenario Analysis Spend and Revenue Parameters |
| Scenario Planning - Out Year Expense Activity                |
| Scenario Planning - Out Year Revenue Activity                |
| Requests                                                     |
| Compensation Requests                                        |
| Non-Comp Requests                                            |
| Revenue Requests                                             |
| Reference Sheets                                             |
| Central Allocations (OFP&A)                                  |
| DNU - Foundation Data                                        |
| Fundriver Data                                               |
| HCM Reference Data                                           |
| Internal Debt Service Payments                               |

| Sheet Name                     | Purpose                                                 |
|--------------------------------|---------------------------------------------------------|
| Central Allocations            | Reference sheet for centrally loaded data               |
| DNU – Foundation Data          | Reference sheet for foundation data                     |
| Fundriver Data                 | Reference sheet for fundriver data                      |
| HCM Reference Data             | HCM data loaded into Adaptive by position               |
| Internal Debt Service Payments | Reference sheet with debt payments loaded from Treasury |

## **Adaptive Planning | Overview of Sheets**

| Input Sheets                                                 |
|--------------------------------------------------------------|
| Workforce Planning                                           |
| Non-Compensation Input                                       |
| Revenue Input                                                |
| Transfers                                                    |
| Recovery Management                                          |
| MYFP and Scenario Planning                                   |
| Fund Balance                                                 |
| Unit MYFP and Scenario Analysis Spend and Revenue Parameters |
| Scenario Planning - Out Year Expense Activity                |
| Scenario Planning - Out Year Revenue Activity                |
| Requests                                                     |
| Compensation Requests                                        |
| Non-Comp Requests                                            |
| Revenue Requests                                             |
| Reference Sheets                                             |
| Central Allocations (OFP&A)                                  |
| DNU - Foundation Data                                        |
| Fundriver Data                                               |
| HCM Reference Data                                           |
| Internal Debt Service Payments                               |

| Sheet Name                                                   | Purpose                                                                                           |  |  |  |
|--------------------------------------------------------------|---------------------------------------------------------------------------------------------------|--|--|--|
| Workforce Planning                                           | All personnel related expenses                                                                    |  |  |  |
| Non-Compensation Input                                       | All non-personnel related expenses                                                                |  |  |  |
| Revenue Input                                                | All revenue planning                                                                              |  |  |  |
| Transfers                                                    | All transfers data                                                                                |  |  |  |
| Fund Balance                                                 | Calculation sheet for beginning & ending balances                                                 |  |  |  |
| Unit MYFP and Scenario Analysis Spend and Revenue Parameters | Sheet to enter in university parameter overrides. Option to enter in scenario modeling parameters |  |  |  |
| Scenario Planning – Out Year Expense Activity                | Dollar adjustments to budget for expenses                                                         |  |  |  |
| Scenario Planning – Out Year Revenue Activity                | Dollar adjustments to budget for revenues                                                         |  |  |  |
| Compensation Requests                                        | Request sheet for compensation expenses                                                           |  |  |  |
| Non-Comp Requests                                            | Request sheet for non-compensation expenses                                                       |  |  |  |
| Revenue Requests                                             | Request sheet for revenue                                                                         |  |  |  |
| Central Allocations (OFP&A)                                  | Reference sheet for centrally loaded data                                                         |  |  |  |
| DNU – Foundation Data                                        | Reference sheet for foundation data                                                               |  |  |  |
| Fundriver Data                                               | Reference sheet for fundriver data                                                                |  |  |  |
| HCM Reference Data                                           | HCM data loaded into Adaptive by position                                                         |  |  |  |
| Internal Debt Service Payments                               | Reference sheet with debt payments loaded from Treasury                                           |  |  |  |

## Adaptive Planning | Input Sheets: Compensation and Non-Compensation

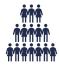

# Compensation Input Sheet (Workforce Planning):

- Faculty & PRS
- Staff
- Wage

#### **Examples:**

- An unfilled position
- A professor
- A University Staff Salary Increase
- Annual Work Periods for Faculty & PRS
- Compensation expenses to a spendable gift placeholder

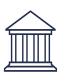

#### **Non-Compensation Input Sheet:**

#### **Examples:**

- OTPS
- Undergraduate Financial Aid
- Graduate Financial Aid
- Utilities

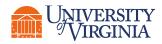

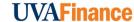

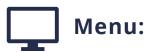

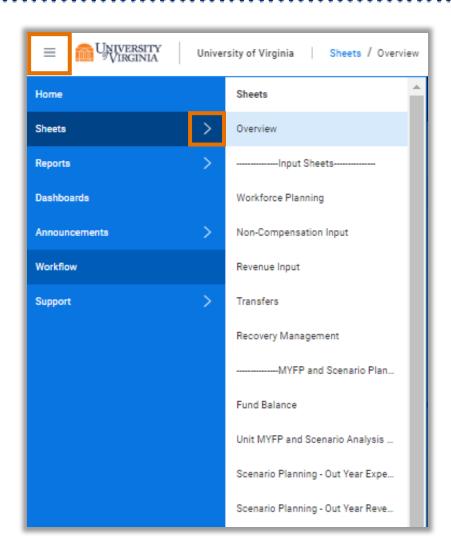

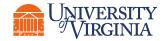

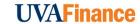

Version and Level:

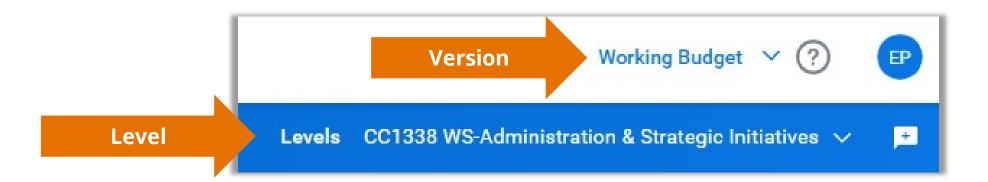

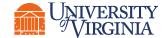

Version and Level:

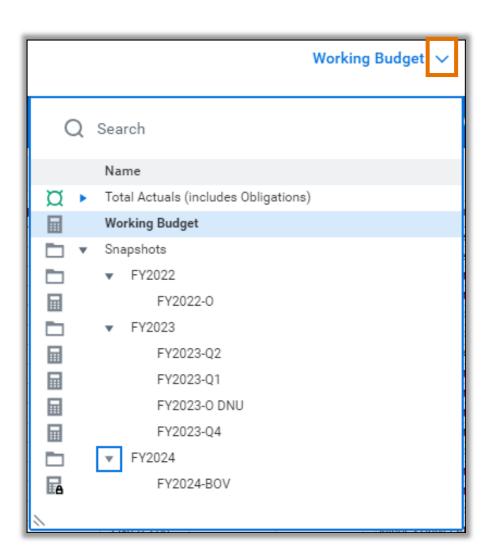

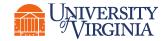

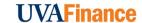

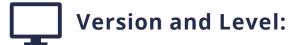

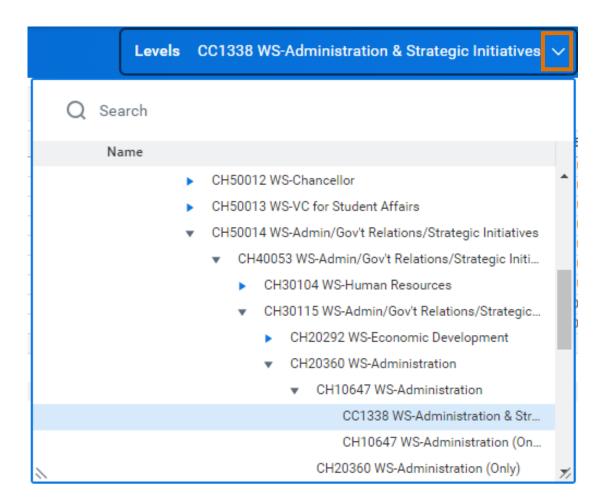

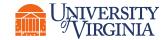

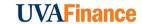

Toolbar icons:

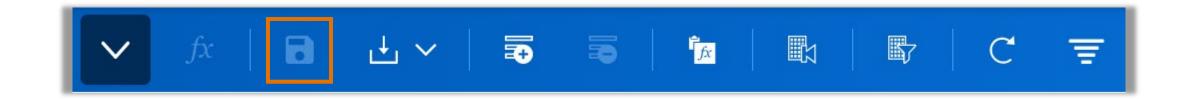

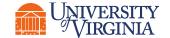

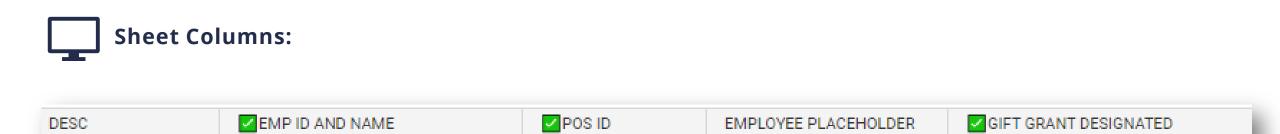

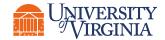

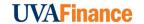

Sheet Columns:

LINE\_ITEM

Salaries University Staff

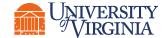

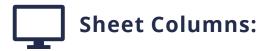

REF: EMP START REF: EMP END REF: HCM SALARY REF: CURRENT YEAR ANNUAL SAL REF: NEXT YEAR ADJ % REF: NEXT YEAR SAL W ADJ

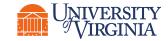

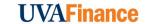

Sheet Columns:

**NOTES** 

05.31.22-TRAINING-ESP

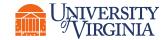

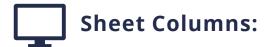

| FY2022 | FY2023 | FY2024 | FY2025 | FY2026 | FY2027 | FY2028 |
|--------|--------|--------|--------|--------|--------|--------|
| 50,000 | 50,000 |        |        |        |        |        |
| 50,000 | 50,000 |        |        |        |        |        |

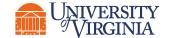

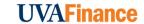

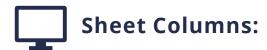

| DESC  | ✓ GIFT GRANT DESIGNATED      | FUND                     | $\leftarrow$ |      | SOURCE GROUP 2         | PROJECT | PROGRAM | FUNC     |
|-------|------------------------------|--------------------------|--------------|------|------------------------|---------|---------|----------|
|       | DN001237 WS-Local Operations | FD002 Unrestricted Local | rund         | FDHO | 2 Private Unrestricted |         |         | FN005 Co |
| Total |                              |                          |              |      |                        |         |         |          |

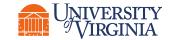

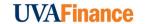

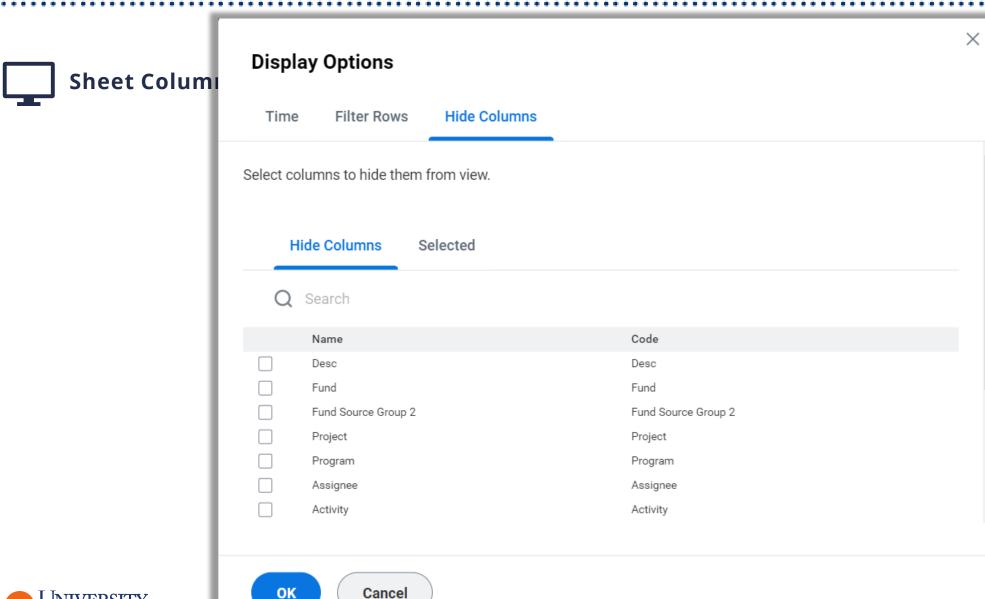

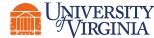

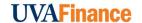

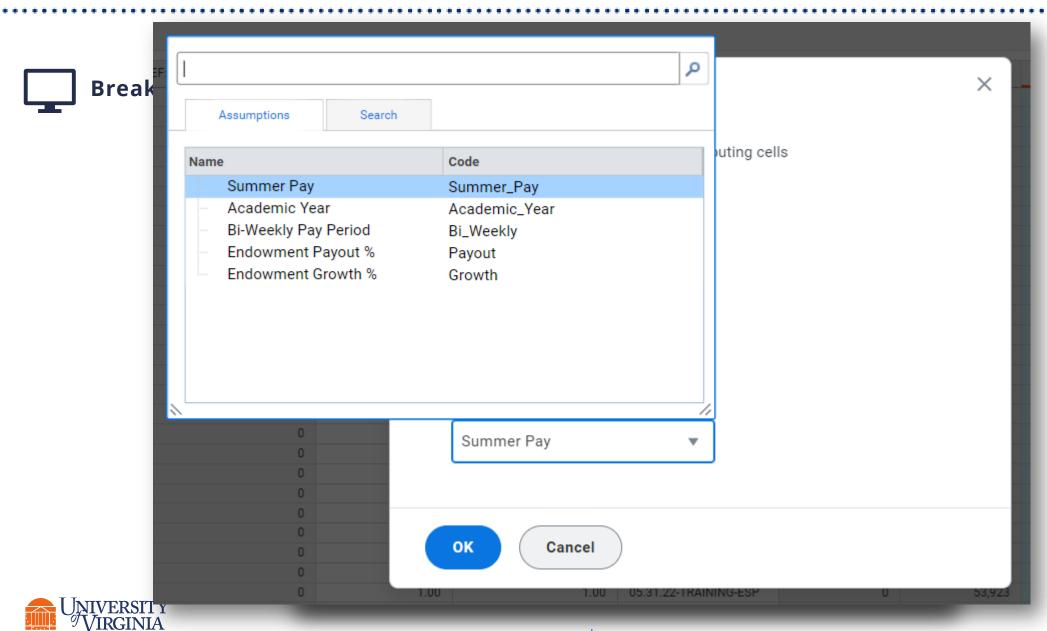

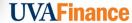

Sheet Rows:

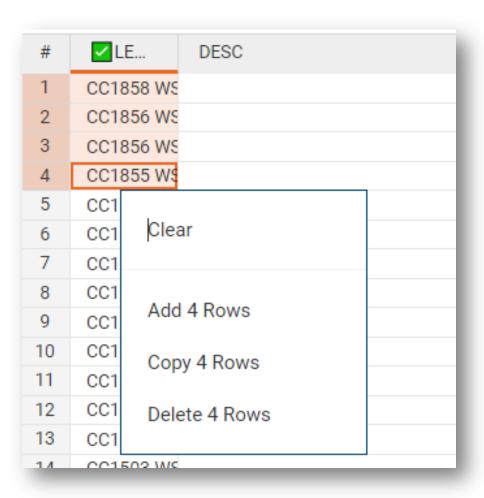

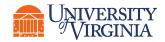

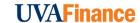

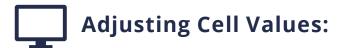

FY2023 10,000 5,000 5,000 12,101

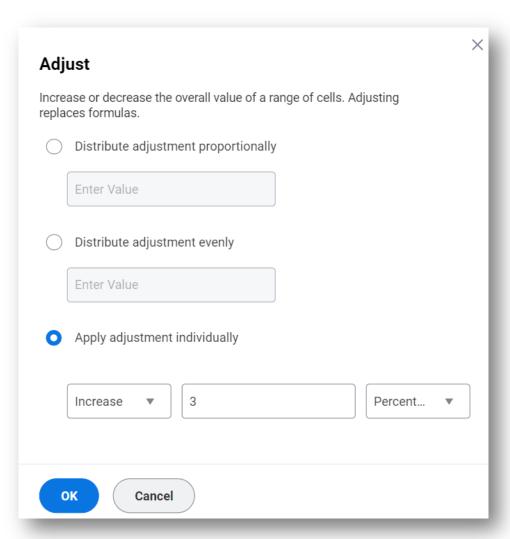

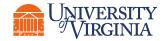

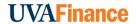

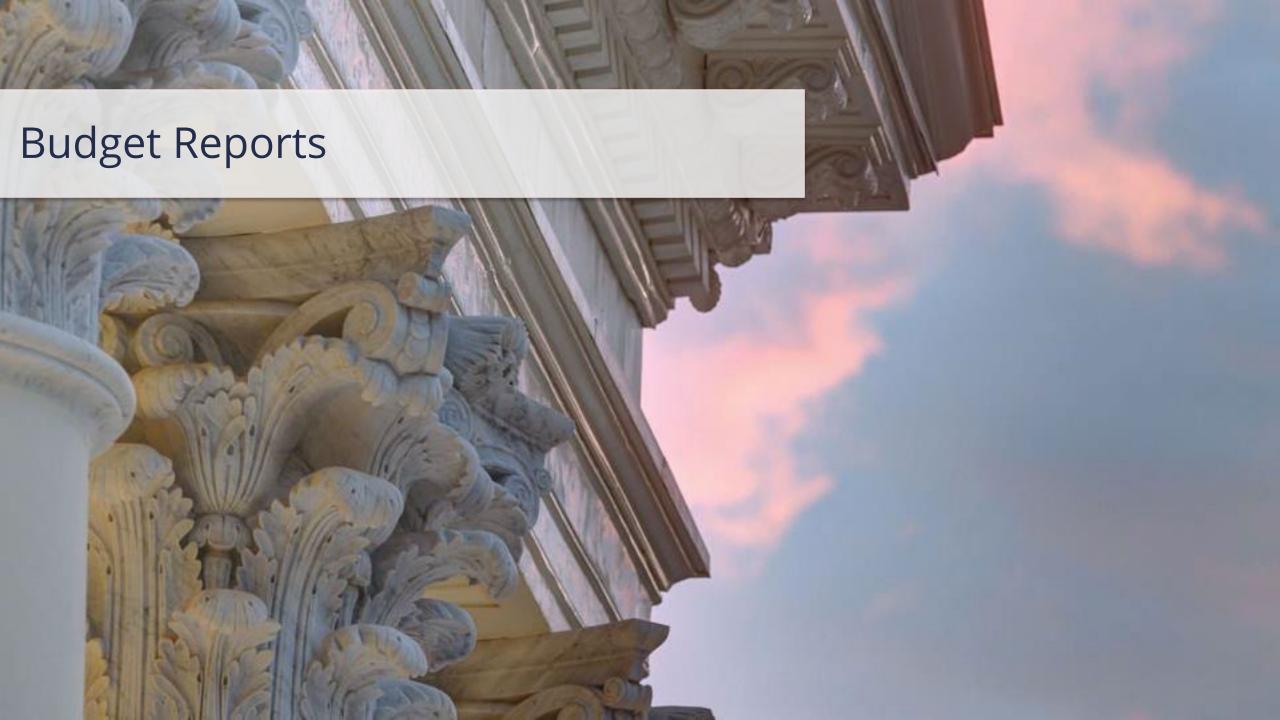

## Adaptive Planning | Reports Navigation

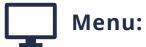

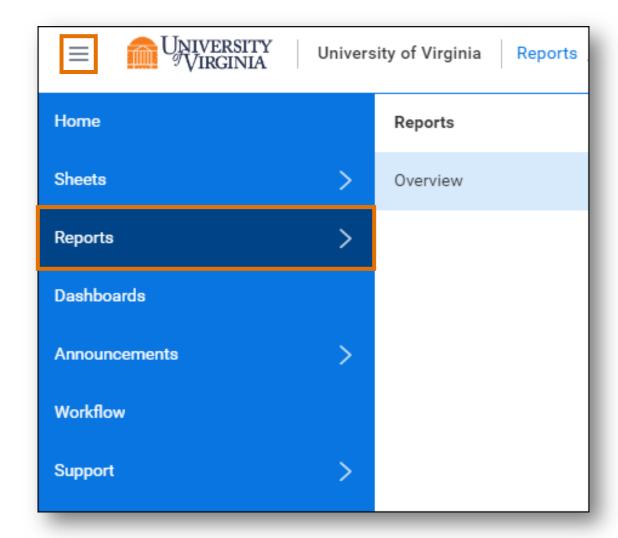

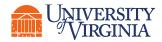

### Adaptive Planning | Reports Navigation

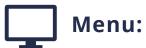

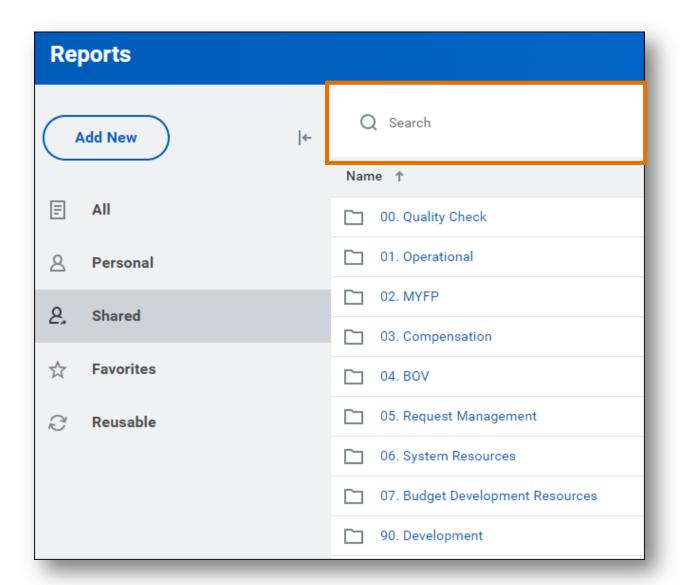

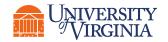

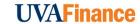

# Adaptive Planning | Reports - Navigation

#### Adding to Favorites:

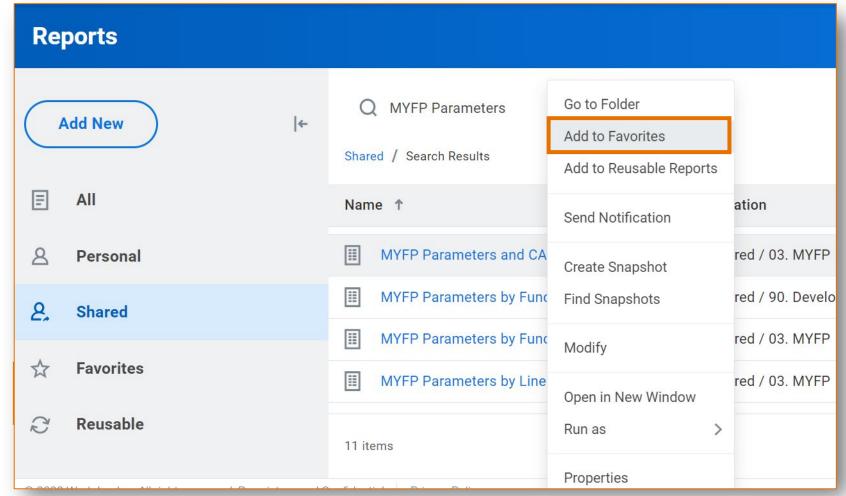

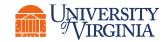

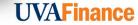

### Adaptive Planning | Reports Navigation

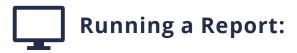

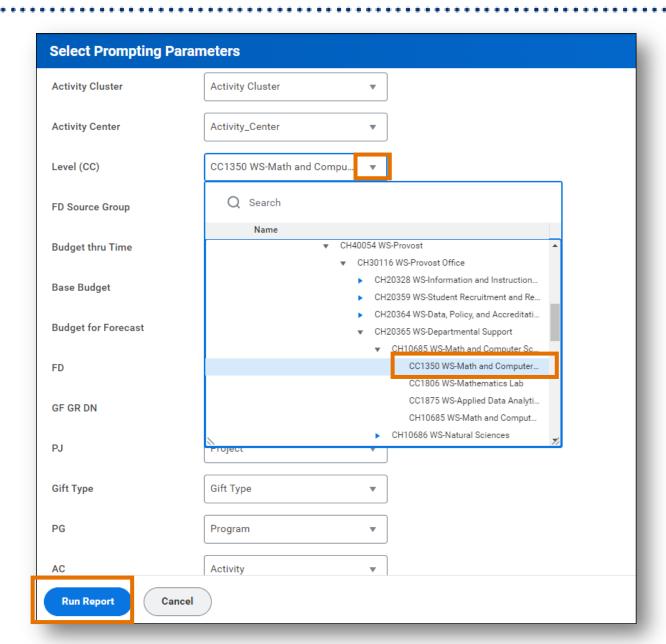

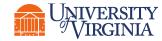

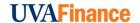

#### Adaptive Planning | Reports - Navigation

Toolbar Icons:

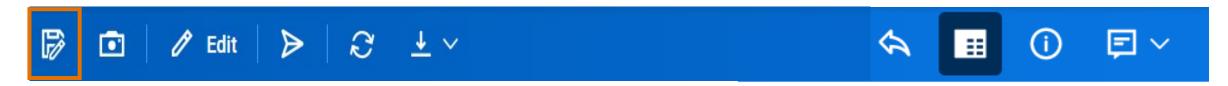

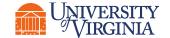

#### Adaptive Planning | Reports - Navigation

### **Drillable Fields:**

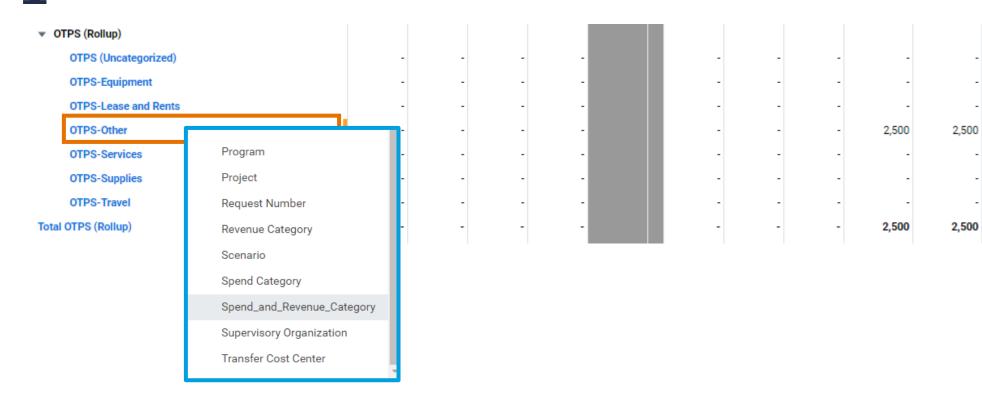

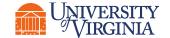

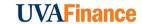

2,500

2,500

2,500

2,500

# Workday | Budget Reports Overview

| Workday Report                                     | Purpose                                                                                                    |
|----------------------------------------------------|----------------------------------------------------------------------------------------------------|
| Budget FDM Report                                  | This report provides Line Item Detail of Financial or Position Plan Budgets.                                                                                                    |
| Budget vs Actual by Cost<br>Center                 | This report <b>summarizes Budget vs. Actuals data by Cost Center</b> . Data is provided for Commitments + Obligations + Actuals as well as the Original + Working Budget. This report provides Cost Center, Gift/Grant/Designated and accounting worktags. This report can be filtered by worktags and the data is drillable.                                                  |
| Fund Balance by Assignee                           | This report <b>shows beginning, current, and projected Fund Balance as well as a variance to budget by Assignee</b> . Data is provided for FYTD Actuals, Commitments + Obligations as well as the Original or Working Budget. This report provides Assignee, Gift/Grant/Designated and accounting worktags. This report can be filtered by worktags and the data is drillable. |
| Fund Balance by Cost Center                        | This report provides a beginning year balance (Ledger 3999) and a roll-forward projected ending balance based on FYTD Actuals, Obligations, and Commitments. It also includes the budget for FY variance analysis. It includes Fund, Gift, Grant, and Designated detail.                                                                                                    |
| Position Budget vs Actual                          | This report <b>provides Budget vs. Actual data by Position for both Job Management and Position Management compensation expenses.</b> This report does not include revenue or non-compensation expenses. This report includes an expansion hierarchy that allows drill-through by Cost Center, Employee and Spend Category.                                                    |
| Position Employee Budget vs Actual                 | This report <b>provides Budget vs. Actual data by Employee.</b> This report does not include revenue or non-compensation expense data. This report can be filtered by worktag (i.e. Cost Center) to see all Employees or filtered by a specific Employee. This report includes additional employee attributes such as Academic Track Type.                                     |
| Sources and Uses Budget vs<br>Actual with Balances | This report <b>summarizes Budget vs. Actuals data by Sources and Uses Line Items.</b> Data is provided for Commitments + Obligations + Actuals as well as the Original + Working Budget. This report can be filtered by Worktags and the data is drillable.                                                                                                    |

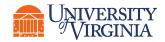

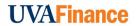

### Workday | Report Navigation

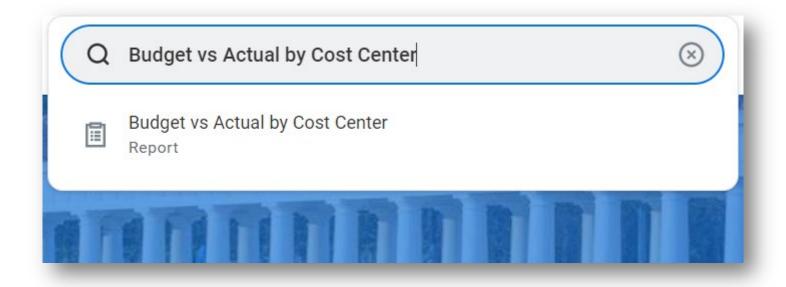

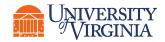

#### Workday | Report Navigation

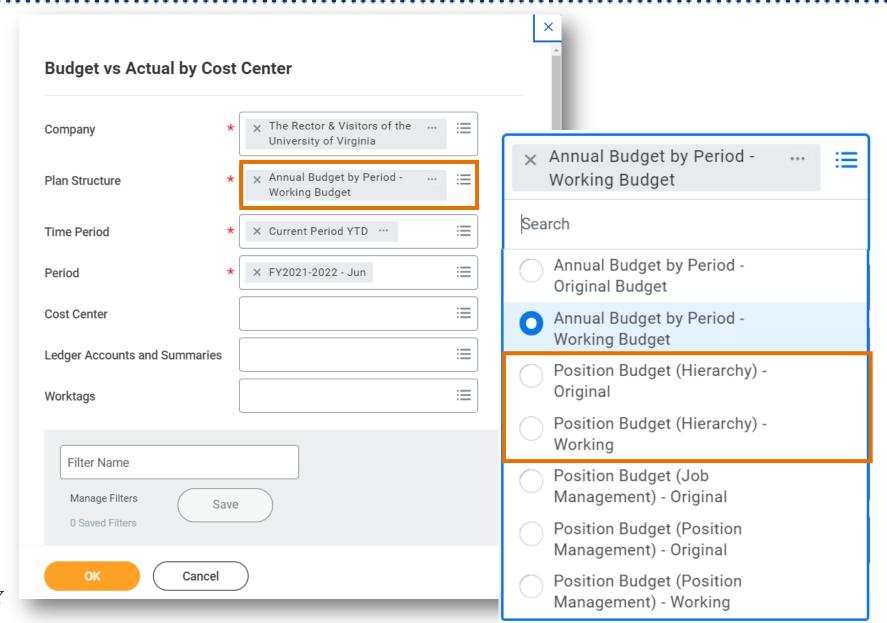

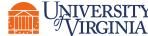

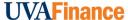

#### Workday | Report Navigation

Below are the key report functionalities in Workday:

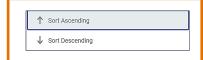

**Sort -** Sorting is a process of arranging data in a meaningful order (i.e., in Ascending or Descending order) to analyze information more effectively.

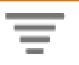

**Filter -** Filters can be used to narrow down data and view only required information in the report.

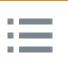

**Prompt -** Prompt is the filter criteria that displays when you run a report. It allows you to choose the filter criteria by which you would like to narrow down the information.

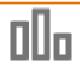

**Charts -** Charts icon can be used to convert a data from a table format to a chart format or vice-versa. You can reset the data displayed as per your requirements.

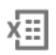

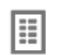

**Download/Print -** Download a report in a PDF or an Excel format. Once you export a report in a PDF, you can print it easily using the print command.

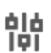

**Change Selection -** You can reset the initial parameters of the report. If you have converted your data to a chart, this icon will also appear in the top right corner of the chart, allowing you additional configuration options.

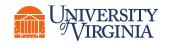

# Workday | Report Notifications

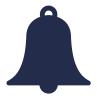

- **Report Notification** When your report includes a huge volume of data, it might take a while for Workday to generate the report.
  - You will see a pop-up notification asking you if you would like to be notified when the report is ready for you to view or if you would prefer to stay on the page and wait for the report results.
  - You can choose the Notify me Later option and continue with other work. Once the report is ready, you will receive a notification in Workday to view the report.

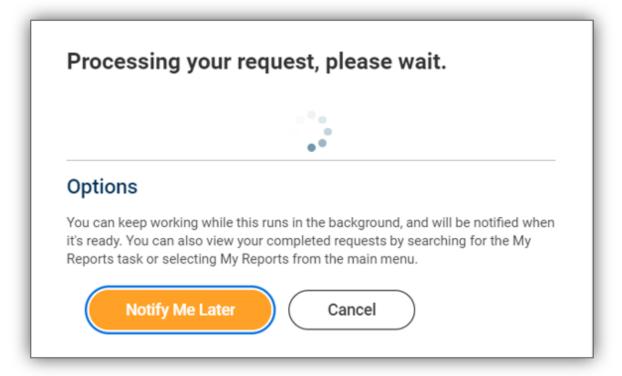

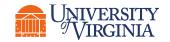

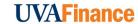

# **Qlik Sense** | Budget Reports Overview

| Workday Report            | Purpose                                                                                                    |
|---------------------------|----------------------------------------------------------------------------------------------------|
| Workday Budget vs Actuals | The Workday Budget vs Actuals app in UBI can be used to supplement the Adaptive and Workday budget reports. The app contains the financial budgets, obligations and commitments, and actuals. All will be updated nightly. UBI allows users more flexibility to customize reports to meet their units specific reporting needs and use of the various FDM worktags. |

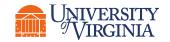

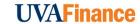

#### **Qlik Sense** | Budget Reports Overview

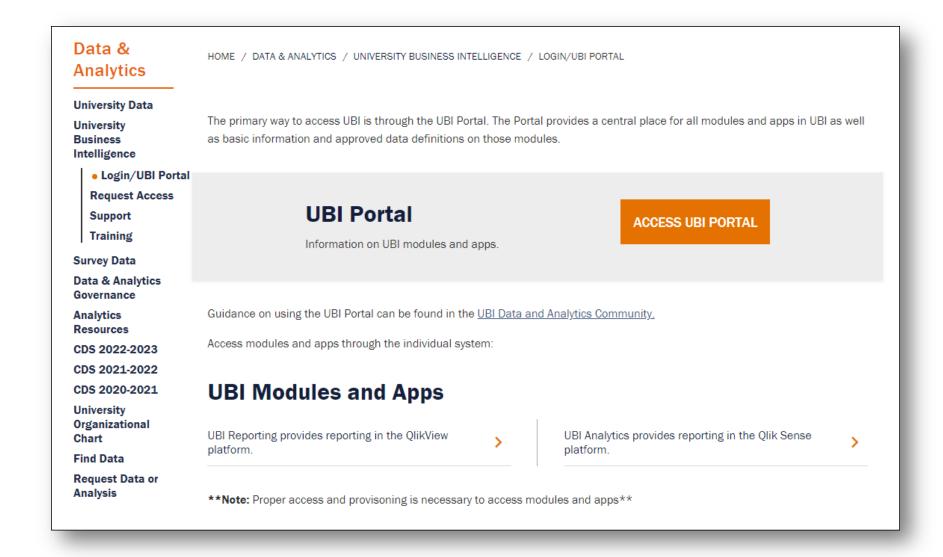

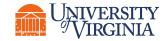

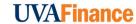

#### **Qlik Sense** | Budget Reports Overview

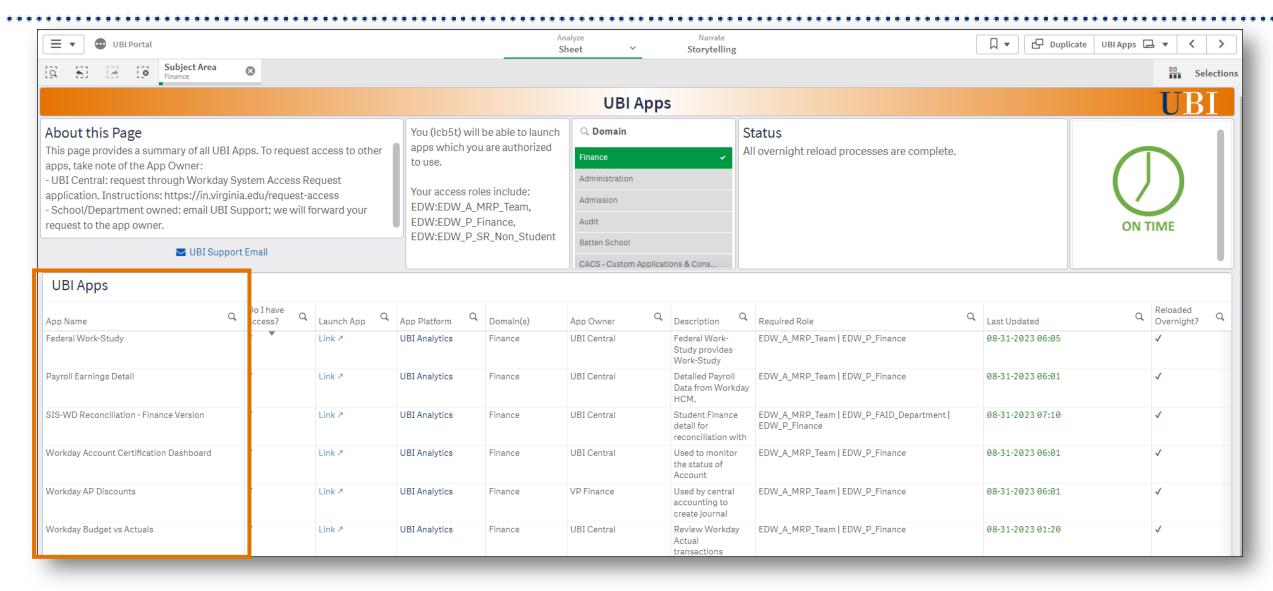

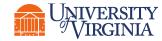

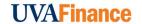

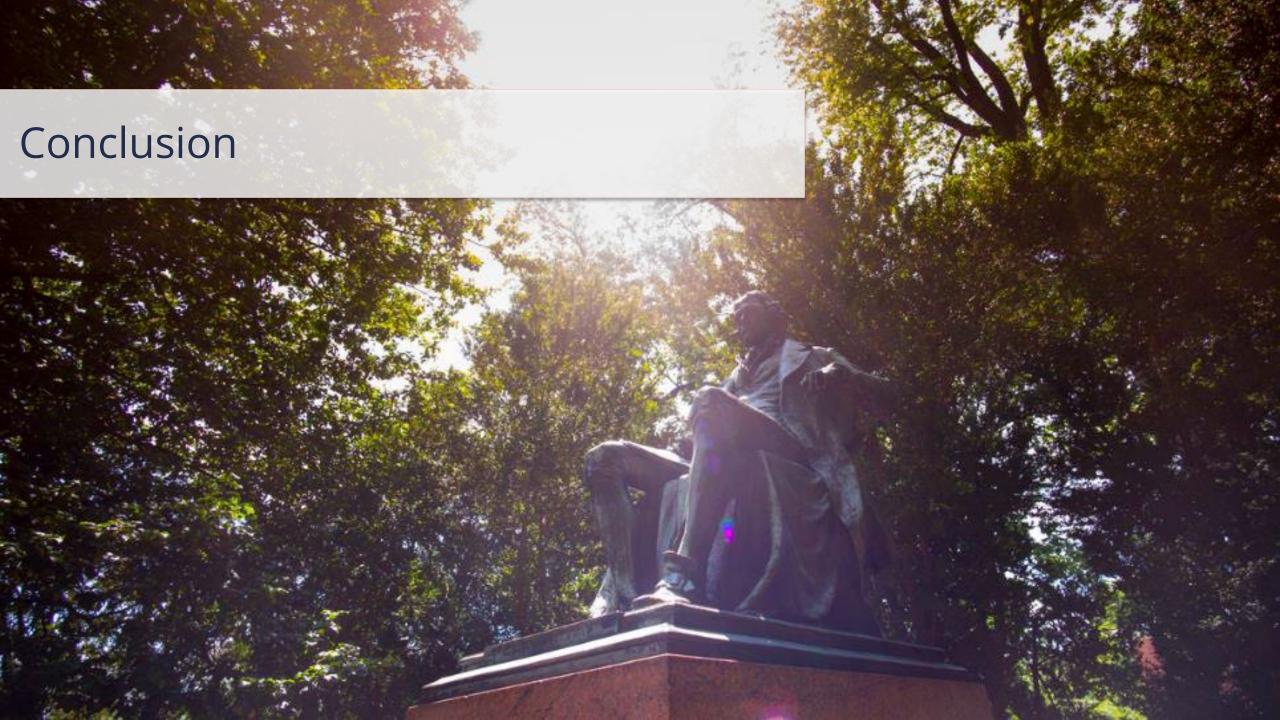